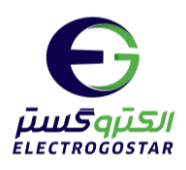

### **راهنمای راه اندازی**

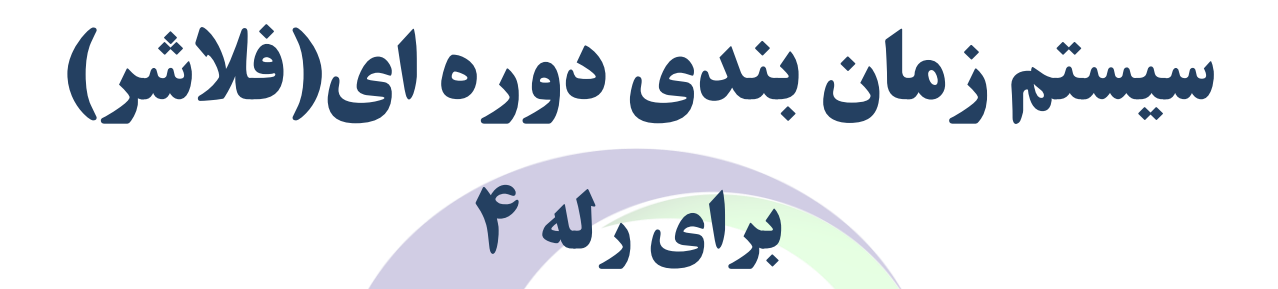

**در سیستمهای کنترل هوشمند ش رکت الکتروگستر** 

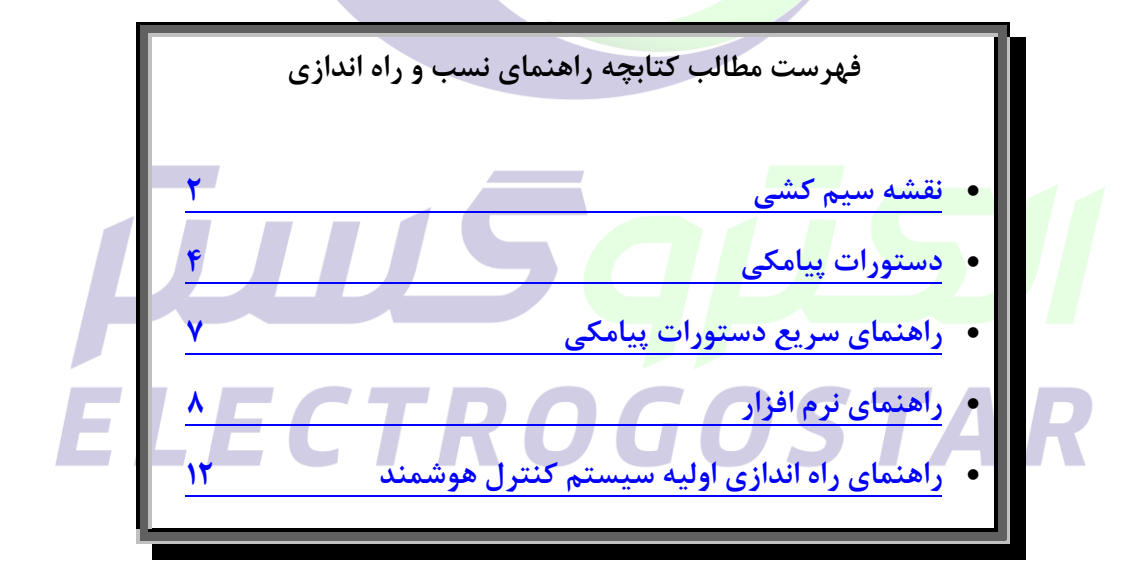

برای دریافت اطالعات بیشتر در مورد دستگاه و سایر محصوالت و دانلود راهنمای محصوالت به سایت الکتروگستر [www.electrogostar.com](https://electrogostar.com/) :کنید مراجعه

1

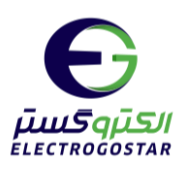

<span id="page-1-0"></span>**نقشه سیم کشی**

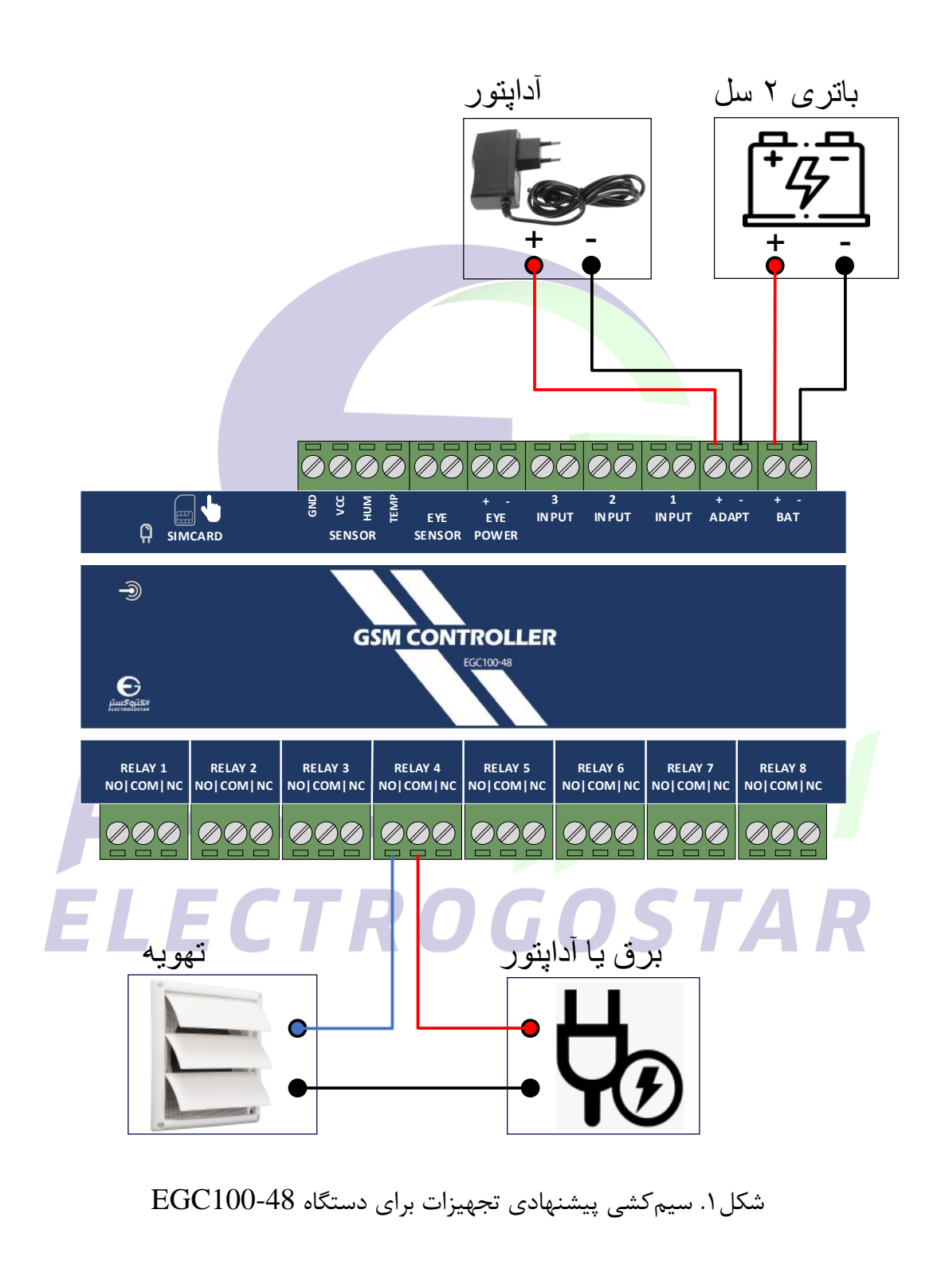

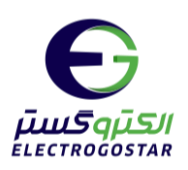

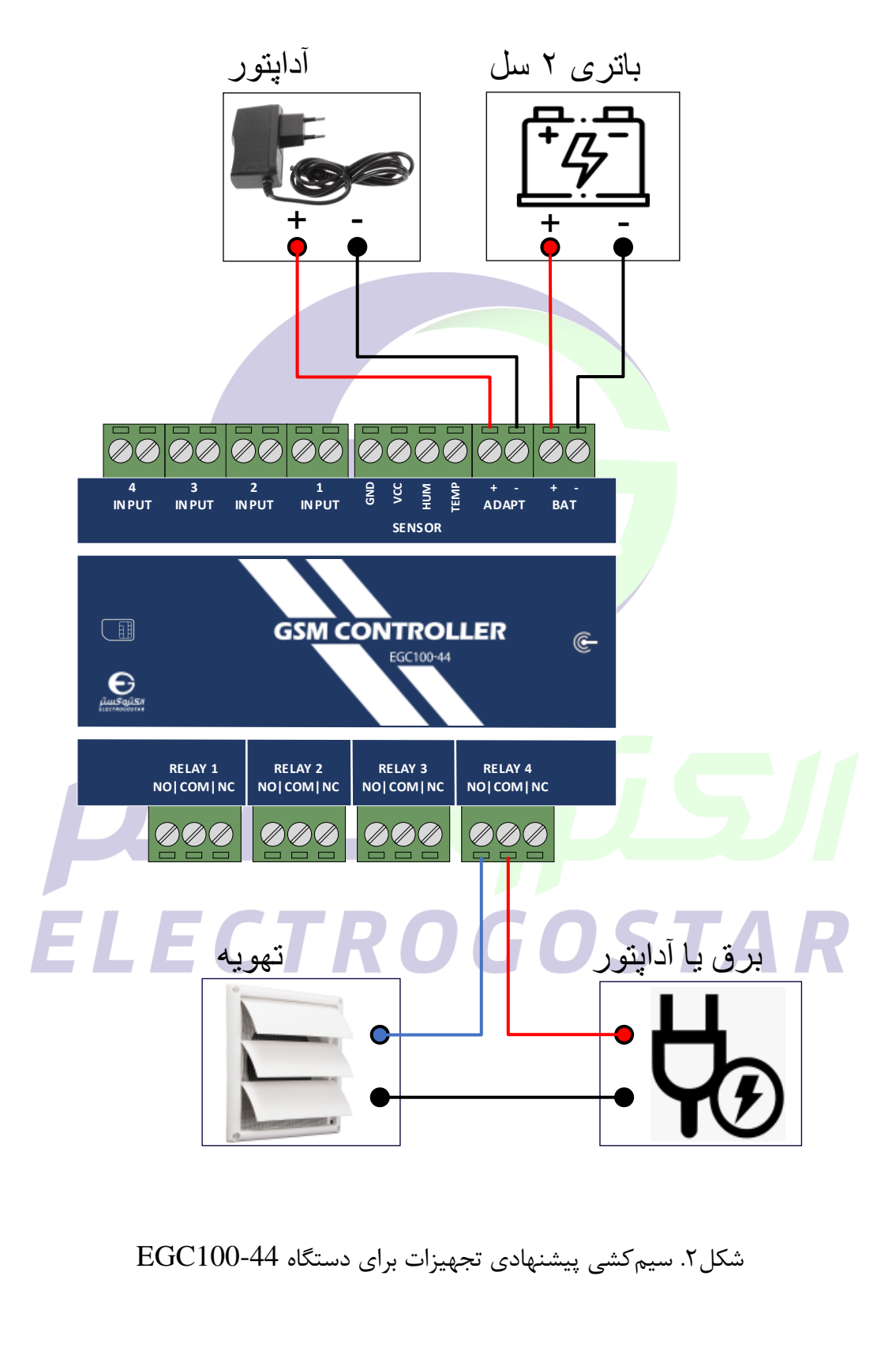

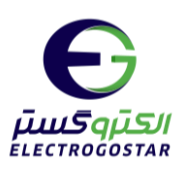

<span id="page-3-0"></span>**دستورات پیامکی**

**1( افزودن شماره تلفن کاربران دستگاه برای ارسال SMS**

برای افزودن شـماره تلفن کاربر به دسـتگاه از دسـتور زیر اسـتفاده می شـود. دسـتگاه قابلیت ثبت ۹ شـماره تلفن برای ارسال SMS را دارد. در سطر سوم پیام، شماره تلفنی که گزارشات دستگاه (SMSها) به آن ارسال می گردد و یا دستگاه از آن فرمان خواهد پذیرفت را وارد کنید.

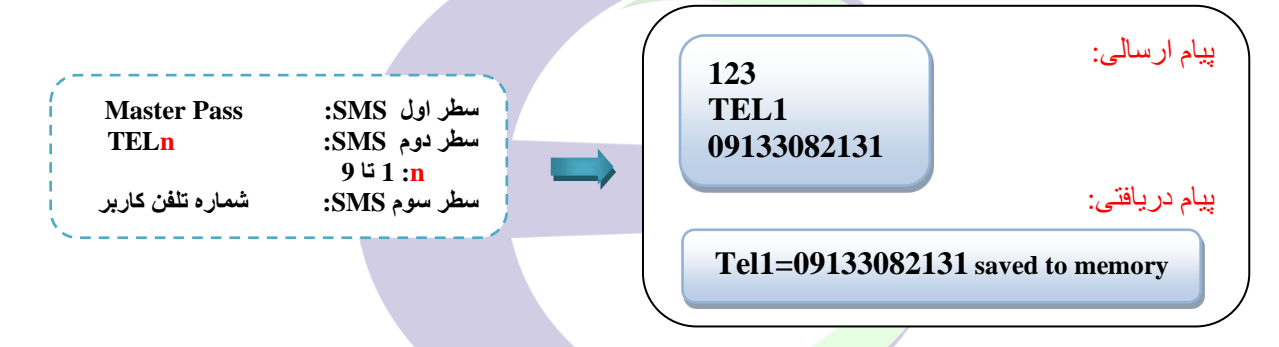

**فرمان روشن و خاموش شدن رله به صورت دوره ای)حالت تناوب(** 

◄ ای فرمان فقط برای دسمتگاههای 100-44EGC و 100-48EGC و 100-1010EGC که دارای چهار رله یا بیشتر باشندش استناده میشود. **این دستور فقط روی رله 4 کار میکند.**  بر اساس دستورات زیر، رله 4 به صورت اتوماتیک و دائم، مطابق با زمانهای ثبت شده، تغییر وضعیت میدهد.

# **2( فعال و غیر فعال کردن حالت تناوب**

برای فعال یا غیر فعال کردن حالت تناوب رله 4 ، یک sms به فرمت زیر به دستگاه ارسال گردد: \* در مثال زیر حالت تناوب برای رله 4 فعال می شود.

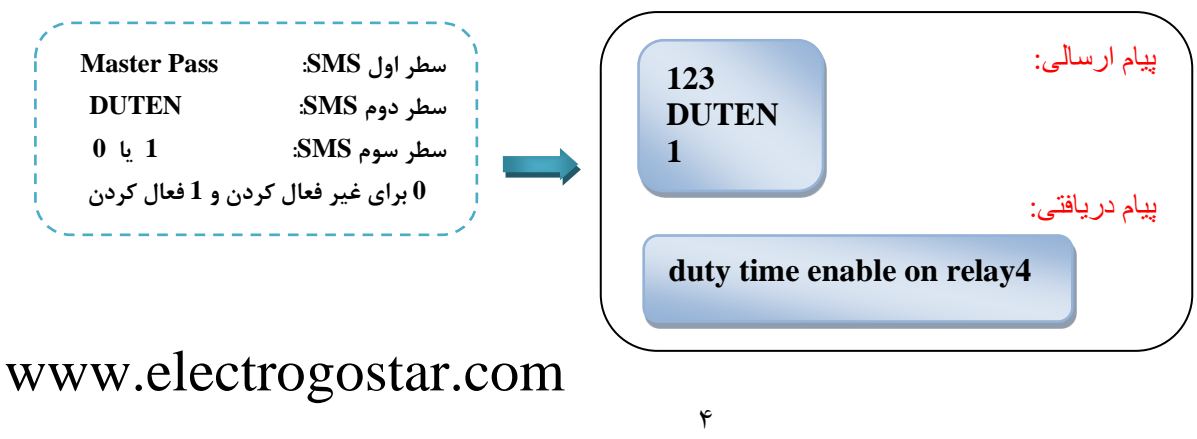

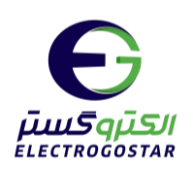

**3( زمان روشن بودن رله**

برای تنظیم زمان روشن بودن رله 4 بر حسب ثانیه، یک sms به فرمت زیر به دستگاه ارسال گردد: \* برای مثا اگر بخواهیم رله 4 به مدت 60 انیه روش باشدش باید پیاپ دیر به دستگاه ارسا شود:

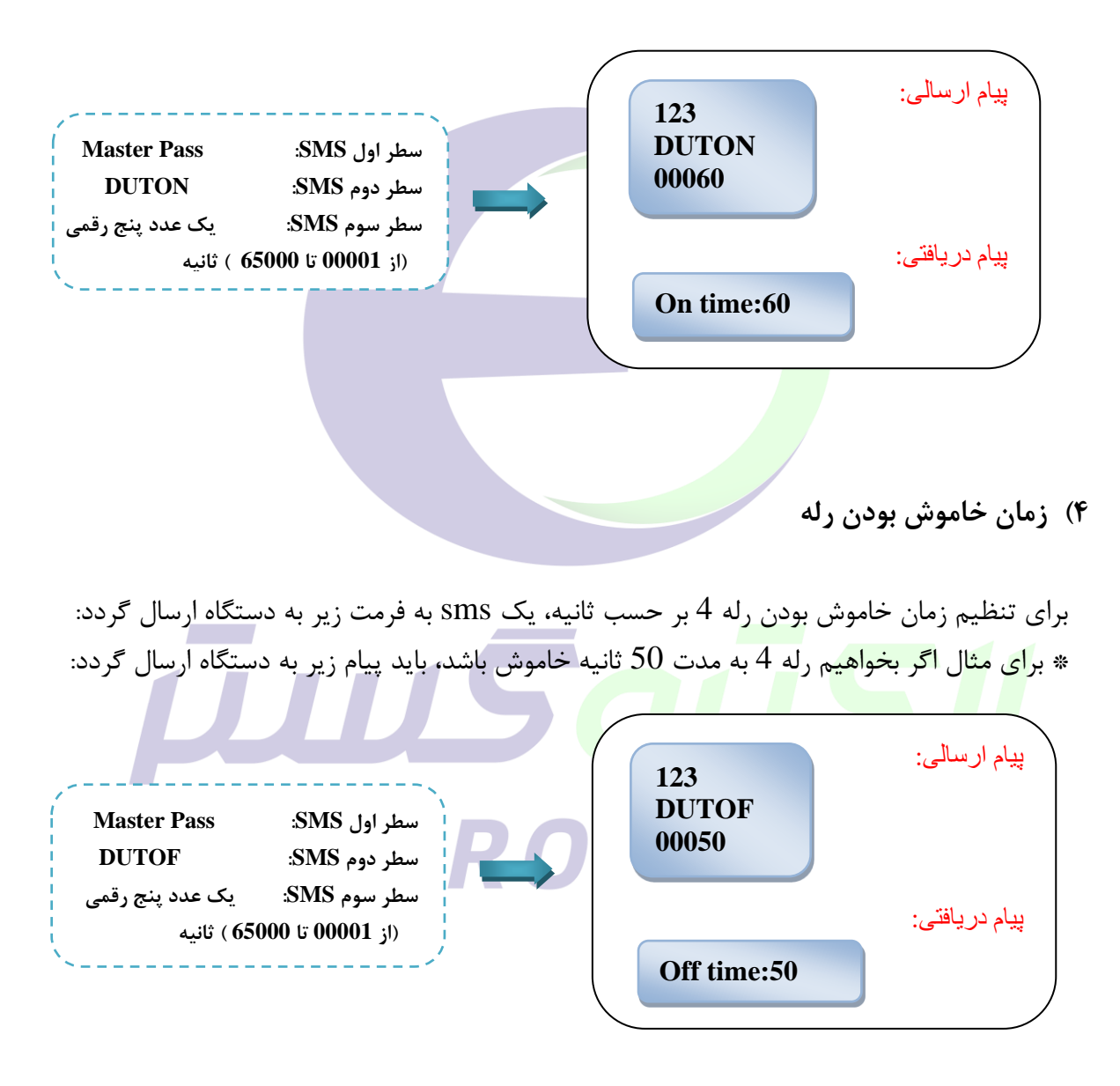

بس مطابق با مثالهای ذکر شده در دستورات 3 و 4، رله 4 به صورت متناوب 60 ثانیه روشن، سپس  $\,$ 50 ثانیه خاموش و مجددا 60 ثانیه روشـــن و 50 ثانیه خاموش می شـــود و تا زمانی که با دســـتور  $50$ DUTEN حالت تناوب غیرفعال نشود، به همین ترتیب عمل میکند.

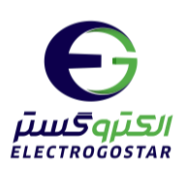

**5( خواندن تنظیمات انجام شده ی دوره تناوب** 

هر گاه بخواهیم از تنظیمات انجام شـدهی دوره تناوب برای رله 4 اطلاع پیدا کنیم، از این دسـتور اسـتفاده می کنیم.

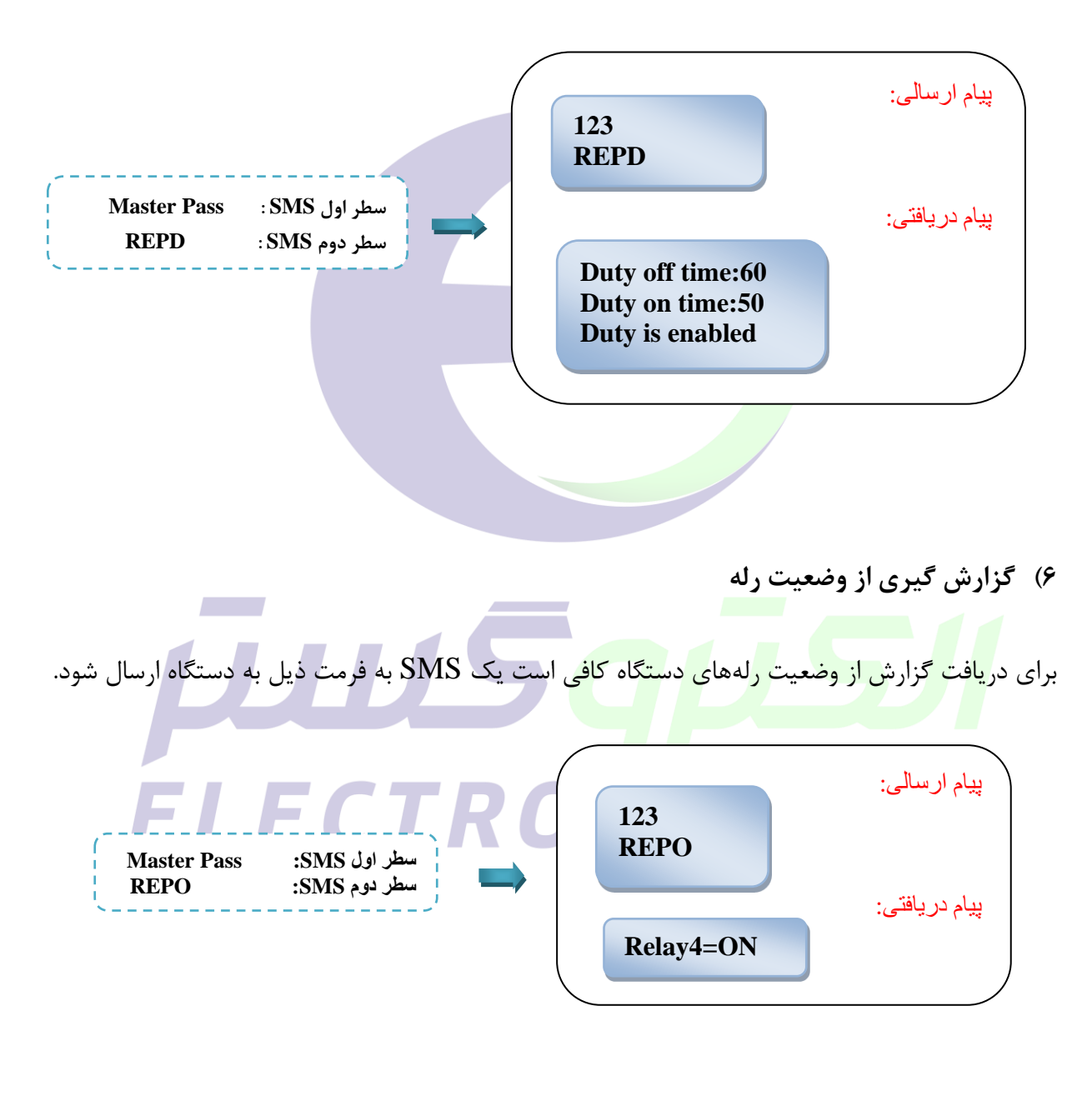

 $\hat{\tau}$ 

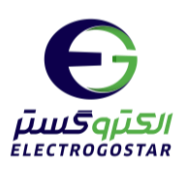

<span id="page-6-0"></span>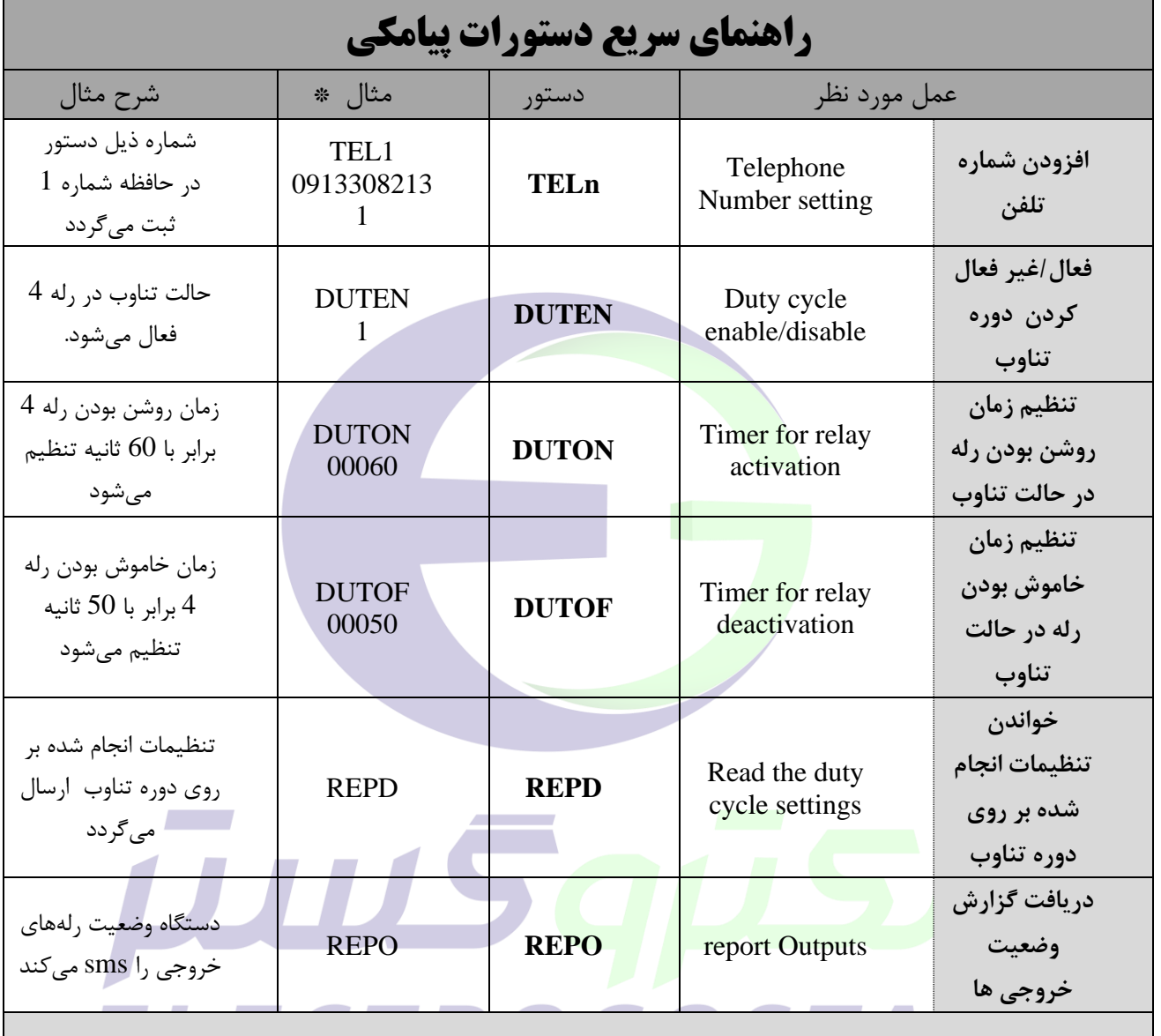

**\*تذکر: در سطر اول همه SMSها رمز عبور قرار میگیرد.** 

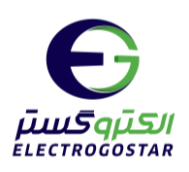

<span id="page-7-0"></span>**راهنمای نرم افزار** 

#### شروع کار با نرپ افزار

برای تعریف دستگاه جدید را انتخاب کنید .  $\bm{e}$  در صفحه باز شده ( دستگاه جدید) درقسمت  $\bm{0}$  یک نام دلخواه را به دستگاه اختصاص دهید، در قسمت شماره ی سیمکارت داخل دستگاه را وارد کنید و سپس با ددن کلید "تایید " یک دسترسی با ناپ و شماره تلفن که انتخاب کرده اید، ایجاد می شود که ب<mark>ا انتخاب کادر <sup>4</sup>0 از شما یک پسورد 5</mark>0 می خواهد. با وارد کردن رمز مدیریتی و لمس کلید "ورود" وا<mark>رد صفحه ا</mark>صلی نرم افزار شوید.

تذکر:جهت فعال سازی نرم افزار حتما باید سیم کارت درون دستگاه قرار داده شود و دستگاه روشن باشد.

برای نصب این نرم افزار ش<mark>ما نیا</mark>ز به اندروید ۹ یا بالاتر دا<u>ری</u>د.

برای عملکرد صحیح نرم افزار باید دست<mark>رسی های لازم در طول استفاده از برنامه یا هنگام نصب داده شود و در</mark> صورت عدم دسترسی نرم افزار به درستی کار نمی کند.

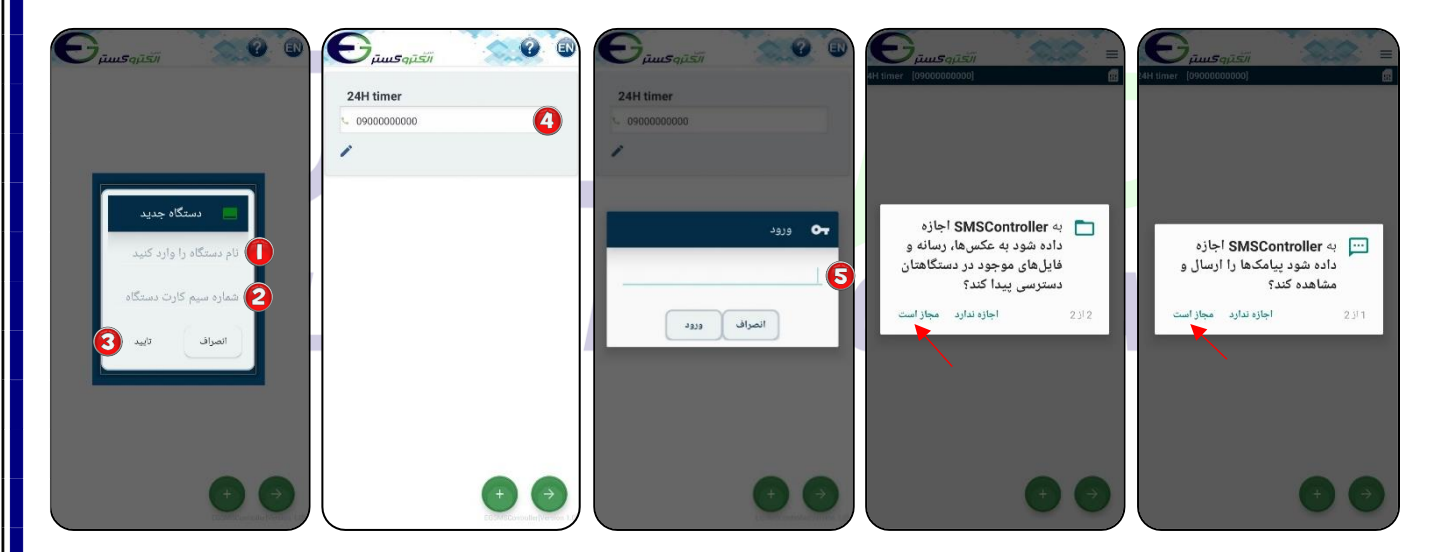

پس از ورود به صفحه اصلی نرم افزار، با زدن ل<sup>س</sup>ا به منو دسترسی خواهید داشت وبا انتخاب می توانید میان رهای ارت اط با سخت افزار را ایجاد کنید همچنی برای بادگشت به صنحه ل اد استناده کنید.

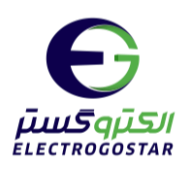

افزودن شماره تلفن کاربر به دستگاه:

با زدن  $\equiv$  وارد منو شده و گزینه "تنظیمات" را انتخاب کنید.  $\bullet$ 

از منوی باز شده ابتدا گزینه "کاربران" و سپس گزینه "ثبت و ویرایش شماره تماس کاربران" را انتخاب  $\bullet$ کنید.

در صنحه جدید آیکون را لمس کنید. در کادر باد شده در سمت "شماره تماس " شماره تلن خود را وارد و در قسمت "شماره حافظه تلفن" گزینه "تلفن 1" را برای اولین شماره انتخاب کنید. در آخر با زدن گزینه "تایید" یک پیام به دستگاه ار<mark>سال و ش</mark>ماره در دستگاه ذخیره خواهد شد*.* 

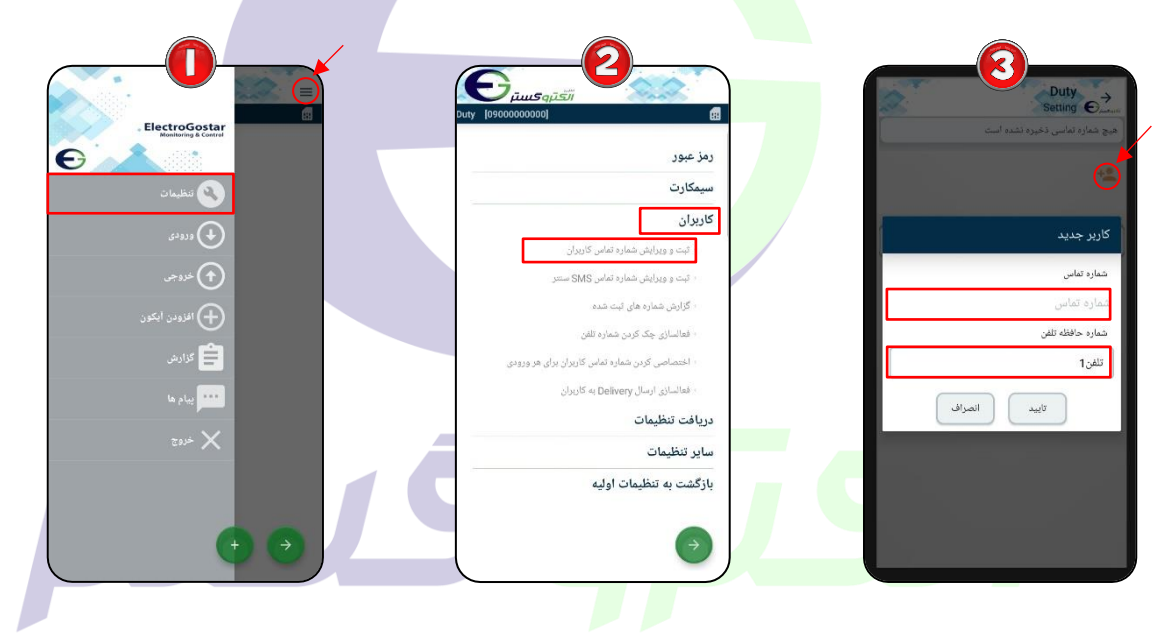

## ELECTROGOSTAR فرمان روش و خاموش شدن رله به صورت متناوب:

این فرمان فقط برای دســـتگاههای 144-EGC و 1010-1010 EGC که دارای چهار رله یا بیشتر باشندش استناده میشود. **این دستور فقط روی رله 4 کار میکند.** 

در صفحه اصلی نرم افزار یا منو، با استفاده از  $\bigoplus$  وارد صفحه "آیکون جدید" شوید. پس از ورود به صفحه  $\bigodot$ آیکون جدید در ابتدا در قسمت "نام" نام خروجی مورد نظر (برای مثال تهویه) را وارد کنید. در قسمت "نوع" ارتباط با سخت افزار مشخص میشود که دراینجا برای ارتباط با رله، رله(خروجی) را انتخاب و در قسمت

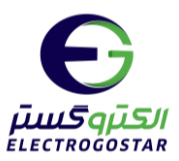

"شماره"ش رله4 را وارد کنید . سمت "آیکون" برای وارد کردن تصویر مورد نظر برای دسترسی به سخت افزار است که میتوانید آیکون المپ یا ... را انتخاب کنید. برای ذخیره تغییرات گزینه تایید را لمس کنید.

آیکون ایجاد شده در صفحه اصلی نشان داده شده است. برای تنظیمات مربوط به حالت تناوب فلش کوچک نشان داده شده در تصویر را لمس و گزینه را انتخاب کنید تا وارد صنحه تنظیمات رله شوید.

 برای تنظیمات تایمر متناوبش ابتدا گزینه "تایمر" و سپس اد منوی باد شده گزینه "تایمر متناوب " را انتخاب کنید.

ن در صفحه "تایمر متناوب" برا<mark>ی فعال</mark> کردن تایمر متناوب گزینه فعال را انتخاب کنید. در قسمت "زمان G روشن بودن(ثانیه)" زمان روشن <mark>بودن</mark> رله و در قسمت "زمان خاموش بودن(ثانیه)" زمان خاموش بودن رله را وارد کنید. در انتها با زدن گزینه <mark>"ارسال" سه</mark> پیامک برای ذخیره تنظیمات تایمر به دستگاه ارسال م*ی*شود.

نکته: برای غیرفعال کردن تایمر <mark>متناو</mark>ب، گزینه غیرفعال را در صفحه تایمر متناوب انتخاب و روی گزینه ارسال کلیک کرده تا یک پیامک برای غیرف<mark>عال ک</mark>ردن حالت تناوب به دستگاه ارسال شود.

آیکون ایجاد شده برای رله۴ با تنظیمات اعمال شده در صفحه اصلی نشان داده شده است.

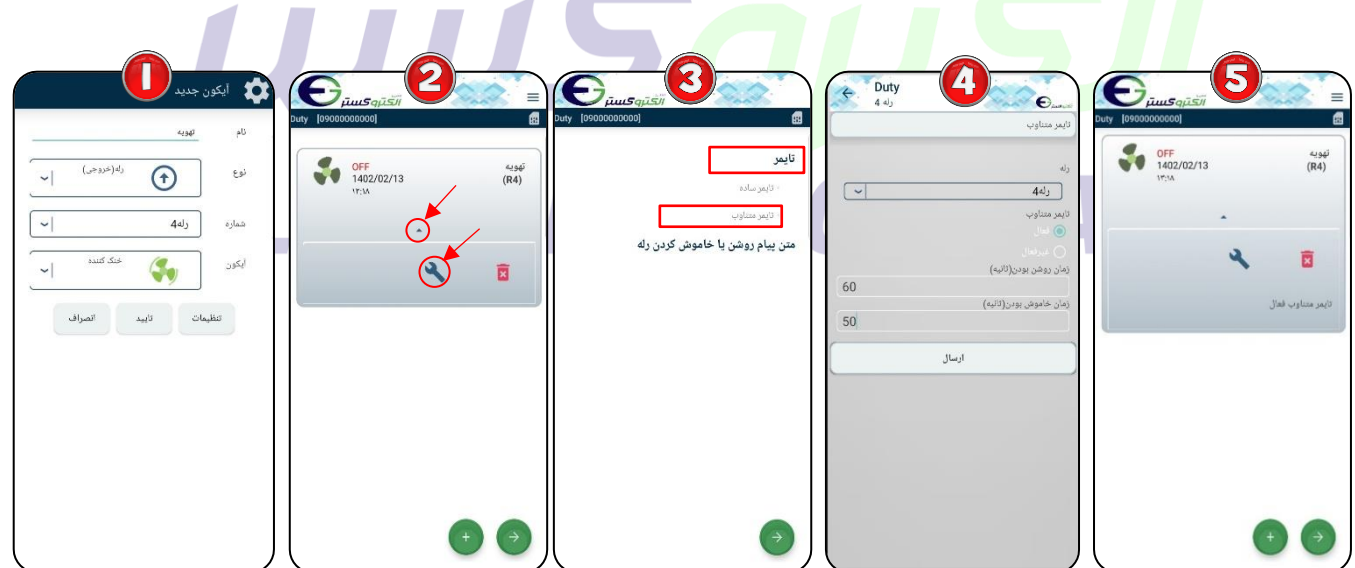

 $\lambda$ 

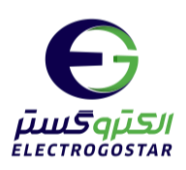

گزارش گیری اد وضعیت رله ها:

با زدن  $\equiv$  وارد منو شده و گزینه "گزارش" را انتخاب کنید.  $\bullet$ 

از زیر منوی باز شـــده با انتخاب گزینه "گزارش خروجیها" یک sms برای دریافت گزارش از وضـــعیت  $\bullet$ خروجیها به دستگاه ارسال میشود و دستگاه در پاسخ وضعیت کلیه خروجیها را گزارش میدهد.

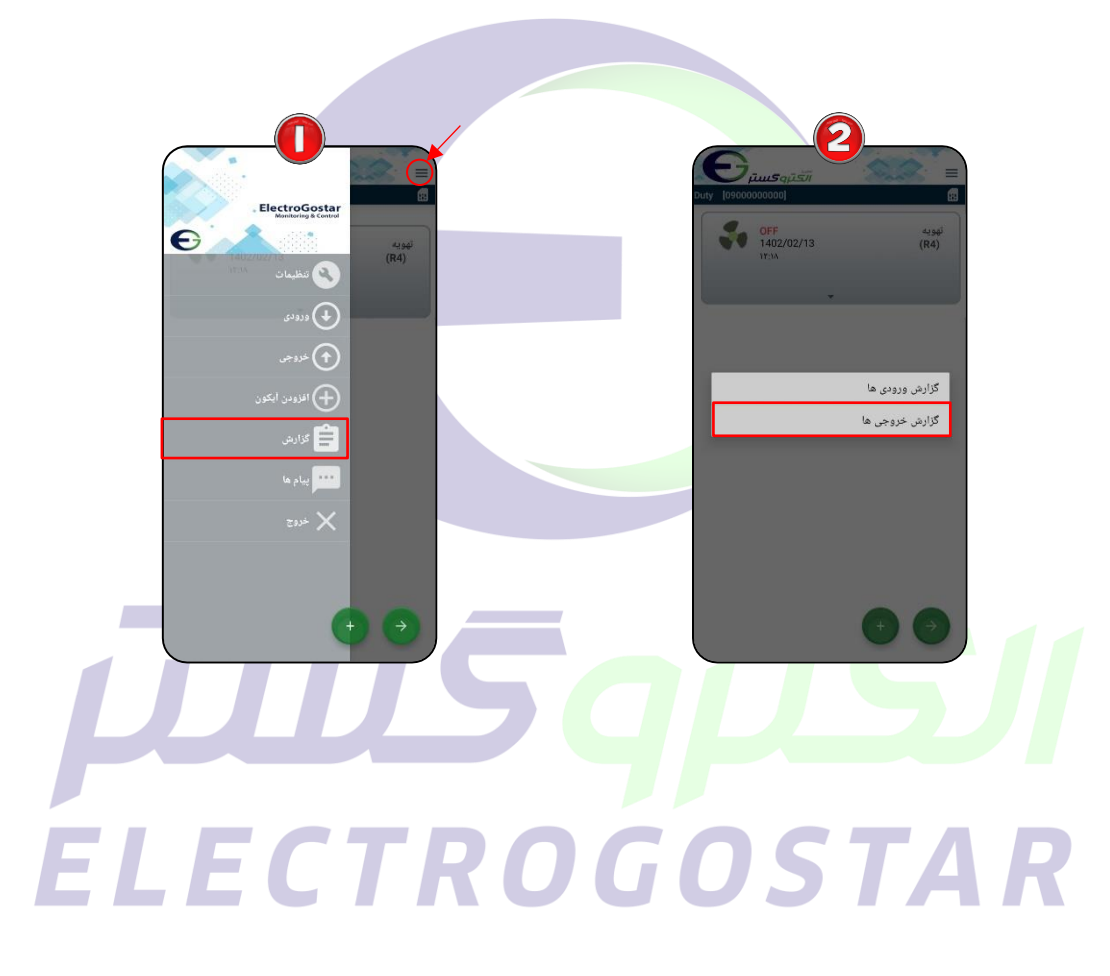

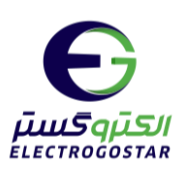

### <span id="page-11-0"></span>**راهنمای راه اندازی اولیه سیستم کنترل هوشمند**

**نکات قابل توجه قبل از فعال سازی دستگاه** 

توجه داشته باشید پس از خرید سیم کارت و فعال سازی آن توسط فروشنده تنظیمات مربوط به  $\log d$  و امکانات دیگر  $\bigwedge$ سیم کارت پس از ۴۸ ساعت فعال می شود.

- ◆ برای ارتباط با دستگاه باید سیم کارت حتما شارژعادی شود و از بسته های مکالمه و پیامک استفاده نکنید.
	- کد رمز (PIN CODE) سیم کارت مورد استفاده، باید غیر فعال شود.
- ◆ شما می توانید قبل از قرار دادن سیم کارت د<mark>ر دستگاه سیم کا</mark>رت را در یک گوشی همراه قرار داده و زبان سیم کارت مورد نظررا به انگلیسی تغییر دهید.

**-1ابتدا آنتن Gsmرا به برد متصل نمایید. -2سیمکارت را در خشاب)محل سیم کارت( قرار دهید.** 

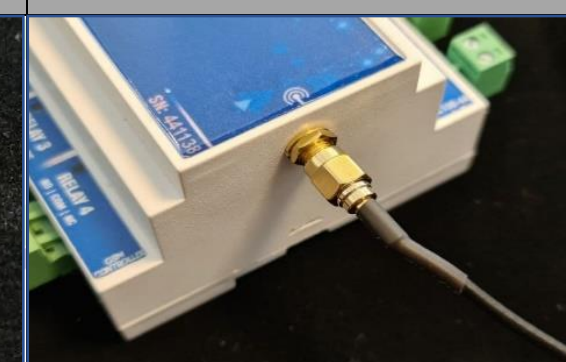

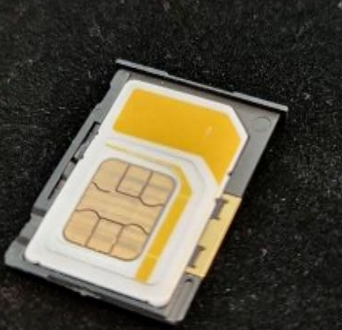

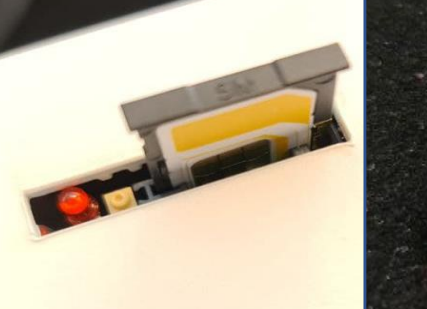

**-4 دراتصال باتری به دستگاه اتصال سرهای - , + -3آداپتور را به برد متصل نمایید تغذیه برد 12 ولت و 0/5 آمپر باشد.سوکت آداپتور مطابق تصویر زیر متصل شود.**

**باید مطابق تصویر زیر به درستی انجام شود.**

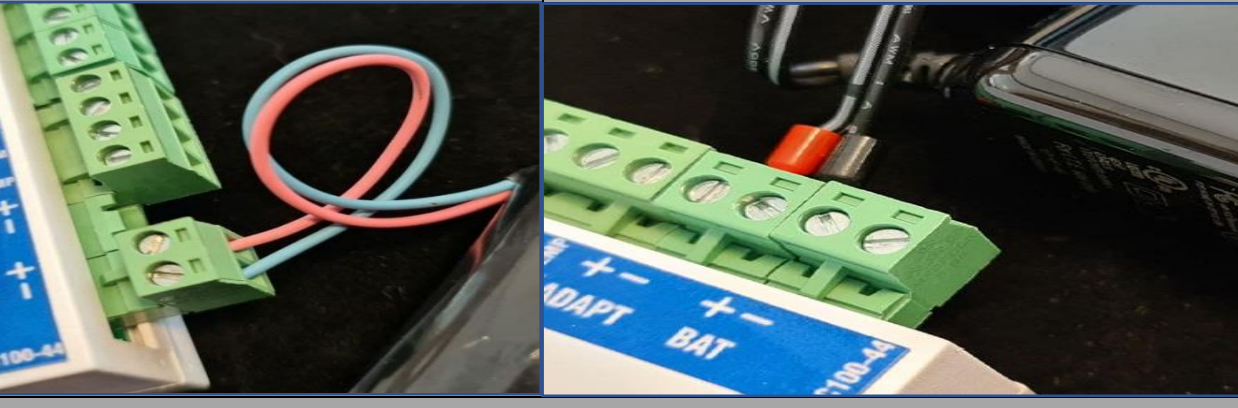

**-5تعریف شماره تلفن بر روی دستگاه**

• برای جزئیات بیشتر به کاتالوگ راهنمای کاربری دستگاه مراجعه کنید.